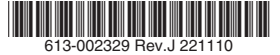

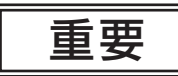

お客様 各位

# アニュアルライセンス(ARシリーズ)の発行について

アライドテレシス株式会社

ARシリーズのアニュアルライセンスをご購入いただきましてありがとうございます。本資料は、アニュアルライセン スをご利用にあたっての補足事項等を記載しており、本ライセンスをご利用いただく際はこの書類に同意したものと みなします。

ご一読お願いします。

#### 1.認証資格情報に関するお客様責任について

お客様は、お客様によるライセンス使用に関連付けられた非公開の認証資格情報を秘密に保つ責任を負うものと します。お客様のアカウントもしくは認証資格情報が悪用された可能性がある場合、またはライセンスに関連す るセキュリティー侵害の疑いがある場合は、お客様は直ちに弊社にその旨を通知しなければなりません。弊社は、 随時資格を確認し、資格要件を満たしていない場合はライセンス使用を一時中断する権利を留保します。

## 2. アニュアルライセンスについて

アニュアルライセンスは時限付機能追加ライセンスであり、有効期間内に限り特定機能をご利用いただけます。 アニュアルライセンスには特定機能を有効化するライセンス(以下、「基本ライセンス」)と管理ノード数を追加 するライセンス(以下、「追加ライセンス」)またはその両方の機能を有するライセンスがあります。有効期間満 了後引き続きご利用の際は更新手続きが必要になります。

更新手続きが行われなかった場合、ライセンス有効期間満了後は当該機能が使用できなくなります。

- a. 利用開始日
	- 基本ライセンスのご利用開始日の設定は、ヒアリングシートにてご購入日から180日以内の日付をご指定いただくも のといたします。180日を超えて指定された場合は、ご購入日から180日目をご利用開始日として弊社にて設定い たします。
	- 追加ライセンスの場合は、ご購入日から基本ライセンスの利用可能期間満了日まで、またはご購入日から180 日までのいずれか早い時点を利用開始日として設定してください。
	- • 更新の場合は、利用可能期間満了日の翌日を利用開始日として設定していただく必要がございます。利用可能 期間満了日と更新利用開始日が重複している場合は、ご利用開始日を重複しない日付 (満了日の翌日)に利用開始日 を変更させていただきます。また、ご利用開始日の変更についての通知は行いません。
	- • トライアルライセンスをご利用の場合は、トライアルライセンスの利用開始日を本ライセンスの利用開始日 前、かつ本ライセンスと重複しない期間に設定する必要がございます。
- b. 利用可能期間

利用開始日を起算日とし、お客様の購入ライセンスの有効期間を閏年も含み1年を365日として計算された満了日 (更新された場合は更新されたライセンスの有効期間)または当該ライセンスの解約日のいずれか早い時点までと します。ライセンス利用可能期間満了後は当該機能が使用できなくなります。

また、基本ライセンスに対して追加されるライセンスにおいては、当該基本ライセンスの利用可能期間に準ずるも のとします。

c. 解約

お客様は利用開始前および利用可能期間中いつでもソフトウェア使用権許諾契約を解約することができます。た だし、いかなる場合においてもライセンス料を返金することはありません。

d. テクニカルサポート

ライセンス利用可能期間内のみテクニカルサポートを実施いたします。ライセンス利用可能期間外は、いかなる場 合もテクニカルサポートをいたしません。

なお、ライセンス利用可能期間内であっても、ソフトウェアサポートが終了する場合があります。該当する場合に おいては、ソフトウェアサポート終了日をもって、テクニカルサポートの受付を終了させていただきます。

e. 更新 利用可能期間終了後引き続きご利用の際は、更新用ライセンスをご購入ください。

裏面もお読みください

## 3. ライセンス証書

- a. 本ライセンスのご利用にあたり、お客様へライセンス証書を発行します。ライセンス証書の再発行はいたしません。
- b. ライセンス証書を紛失された場合には、再度ライセンスを有償にてご購入いただきます。

### 4. 保証および確認事項

- a. 本ライセンスは、当該ライセンス証書が同梱される封筒裏面に記載の、ソフトウェア使用権許諾契約書に基づいて 保証されます。
- b. ライセンス証書に基づき、当該本体製品に当該ライセンスをお客様作業にて設定できることを保証します。ただし、 ライセンス発行のために必要な正しい情報と設定可能な環境と条件をお客様が有していることを前提とします。
- c. ライセンスが設定された機器が故障した場合または何らかの理由で交換する際に、機器本体の保証期間内または有 償保守サポートサービス契約期間内でかつライセンスの利用可能期間内であることを条件に、ライセンス再発行を 弊社にて行います。この時、必要な情報を確認させていただくと共にライセンスの設定作業はお客様作業とします。
- d. 当該保証は、事故、不正使用、または本製品もしくは弊社が発行したドキュメントもしくはガイダンスに反して本 製品を使用したことが原因で生じた問題、または不可抗力など、弊社が合理的に支配できない事由から生じた問題 には適用されません。

# 5.ライセンスキーのインストール方法

以下に、インストール方法および確認方法を記述いたします。 別途、製品コマンドリファレンスの「運用・管理 / システム」にもライセンスキーのインストール方法を記載して おりますので、適宜ご確認ください。

- a. 「バイナリー形式」のライセンスキーで、かつ 機器本体がインターネットに接続されている場合
	- ① ライセンスキーのオンライン更新 本体製品にManagerレベルでログインし、特権EXECモード(コマンドプロンプトが""#"")の時に、次のコマンドを 実行します。 license update online

※本コマンドはファームウェアバージョン5.4.6-2.2以降で実行可能です。

- ② インストールされたライセンスキーの確認 次のコマンドを実行して、ライセンスが有効になっていることを確認します。 show license external ※正しくインストールされた場合は、有効期間が表示されます(有効期間内時)。
- b. 「バイナリー形式」のライセンスキーで、かつ 機器本体がインターネットに接続されていない場合
	- ① ライセンスキーのインストール(ライセンスキーの有効化) 本体製品にManagerレベルでログインし、提供されたライセンスファイルを本体に転送した上、特権EXECモード( コマンドプロンプトが""#"")の時に、次のコマンドを実行します。 license update file [ファイル名]

※[ファイル名]は、ライセンスファイル名を入力してください。 ② インストールされたライセンスキーの確認

次のコマンドを実行して、ライセンスが有効になっていることを確認します。

show license external

※正しくインストールされた場合は、有効期間が表示されます(有効期間内時)。

以上